## デジタル利用証(マイライブラリが利用できる方のみ)

① 本学図書館ホームページ[\(https://opac.chubu-gu.ac.jp/drupal\)](https://opac.chubu-gu.ac.jp/drupal)にアクセスし、画面上の 「ゲストさん マイライブラリ」をクリックします。

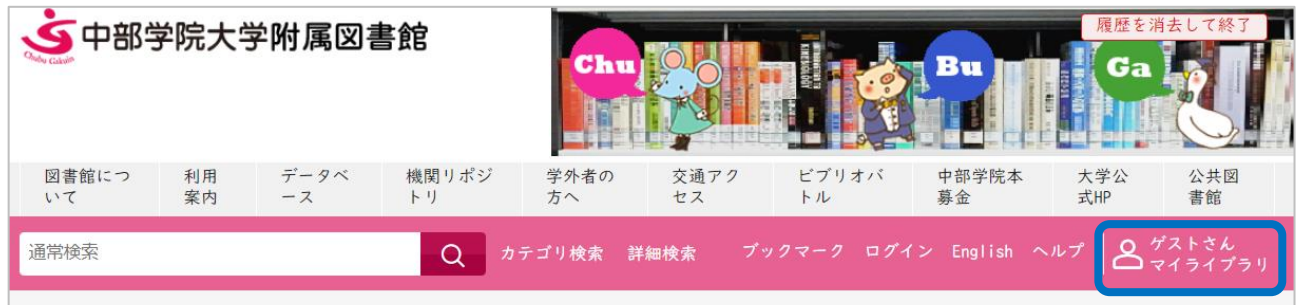

② ログイン名、パスワードを入力し、ログインをクリックします。

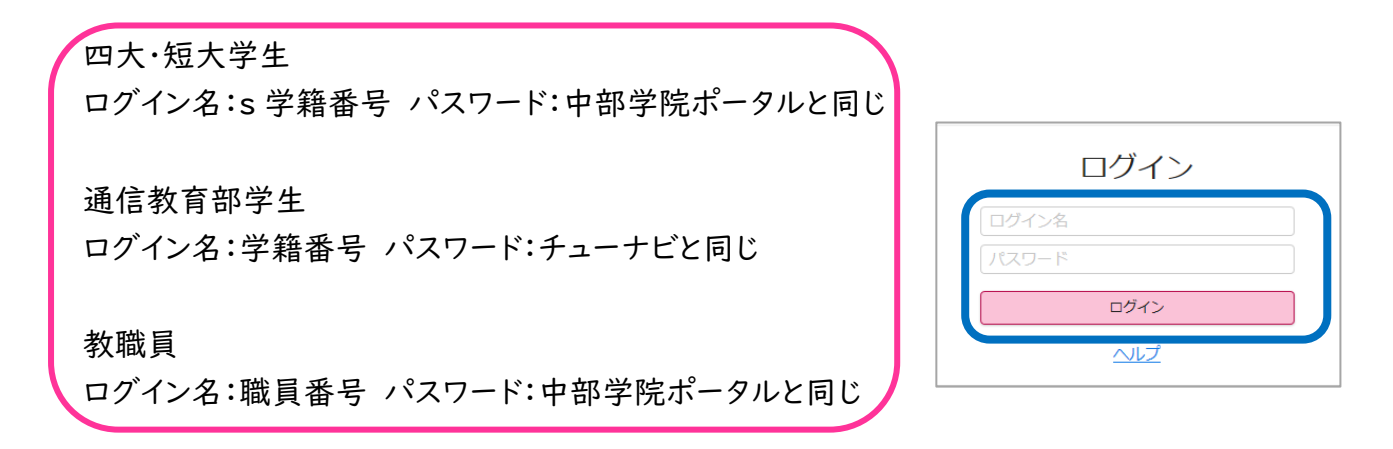

③ 「デジタル利用証(入館・貸出用)」をクリックします。

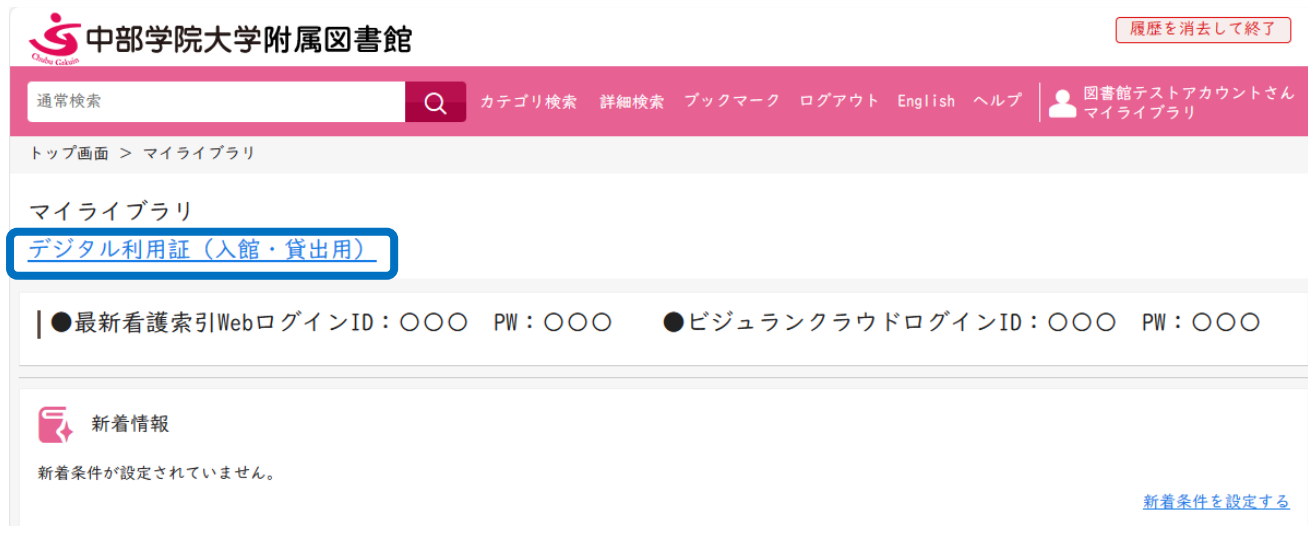

- ④ デジタル利用証が表示されます。下記のように使用します。
	- 図書の貸出:デジタル利用証と借りたい図書をカウンターに提示してください。
	- 図書館への入館: デジタル利用証をゲートのバーコード読み取り部分(光が出ている部 分)にかざしてください。

※関キャンパス図書館の3階の入口では使えません。

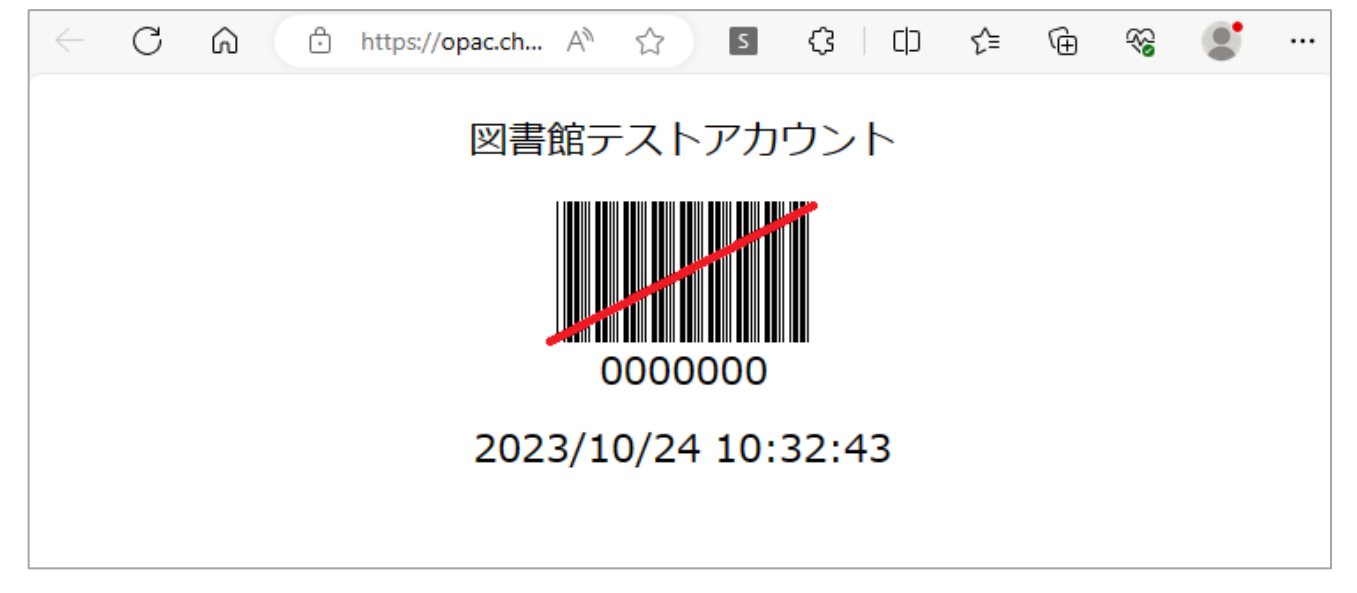

⑤ 利用証使用後は、図書館 HP に戻り、画面右上の「ログアウト」をクリックし、ログアウトします。

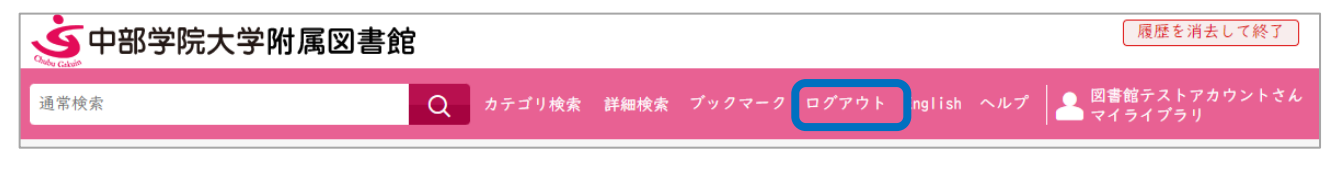

## ※注意事項※

- 他人のデジタル利用証を使ってはいけません
- 自分のデジタル利用証を他人に使わせてはいけません
- デジタル利用証を図書の貸出・図書館への入館以外に使ってはいけません